Cree una cuenta de Schoology para padres utilizando el código de acceso que se encuentra en la carta de la escuela.

\*\*Múltiples tutores legales o padres pueden usar el mismo código para ver las calificaciones de sus hijos\*\*

## **Registrarse en Schoology en una computadora:**

1. Abre un navegador y ve a[schoology.com](https://schoology.com/). Haga clic en Registrarse.

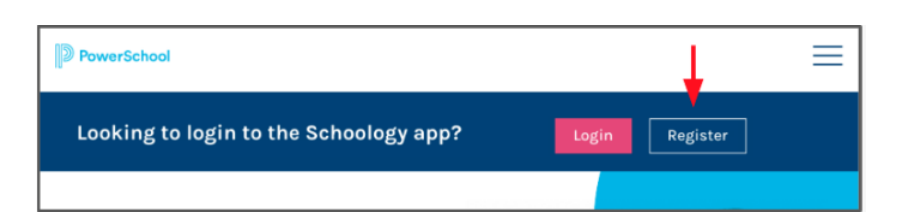

2. Seleccione Padre.

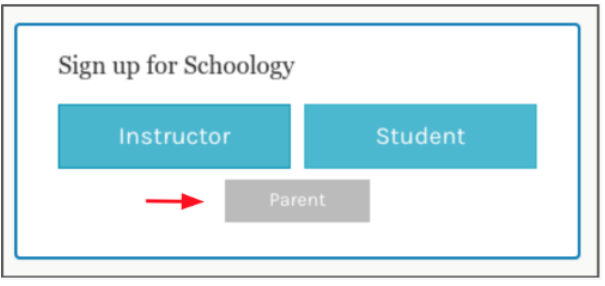

3. Ingrese el Código de Acceso de la carta. Haga clic en Continuar.

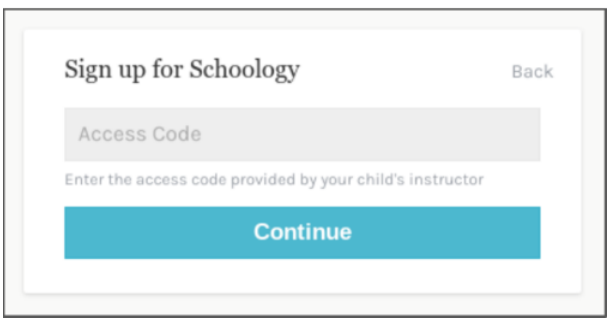

4. Completa el formulario con tus datos.**Use su nombre donde dice "Nombre del padre" y no el de su hijo.**

## **Registrarse en Schoology en la aplicación móvil**

- 1. Descarga la aplicación (Schoology en tu teléfono)
- 2. Haga clic en "¿Nuevo usuario? Crea una cuenta.

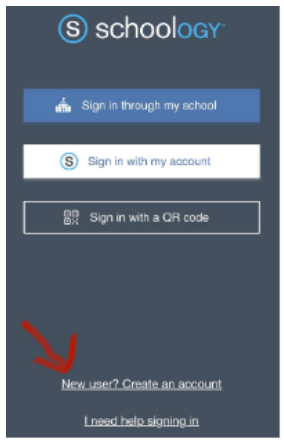

3. Seleccione Padre.

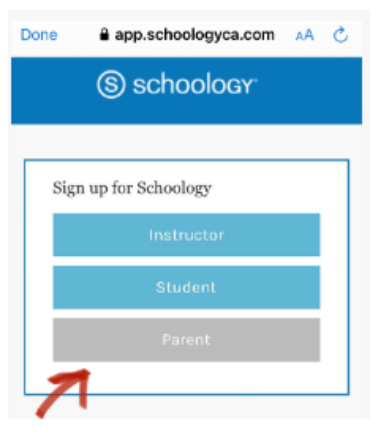

4. Ingrese el Código de Acceso de la carta. Haga clic en Continuar.

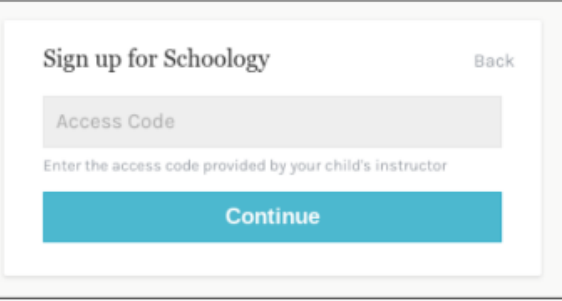